## PLEASE CHECK THE BOX TO GO TO A SECURE WEBSITE

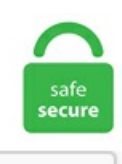

I'm not a robot

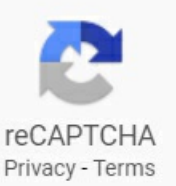

## **Write Image To Framebuffer Linux**

I've have to write functions to save off the frame buffer to disk to that they could be viewed at later times. write (image, "jpg", f); Note! image is the variable that stores the image that we want to write (save). This section covers how to install pip, setuptools, and wheel using Linux package managers. DiskInternals Linux Reader is a freeware runs under Windows and allows you to browse Ext2, Ext3, Ext4, ReiserFS and Mac OS X HFS, HFS+ file systems. These instructions are generic for Windows, Linux and Mac OS. js makes dealing with the file system intuitive through the use of a module dealing with the operating system's file system. Supports multi-core, 8 to 64-bit resolutions for grey,RGB,HLS,CIE Lab and Bayer images. Aratelimiting factor for x11vnc performanceis that graphics hardwareis optimized for writing, not reading (x11 vnc reads the video framebuffer for the screen image data. Graduate school statement samples why law. 0 is distributed under the zlib license. There are many different applications that can write a CD or DVD image in Linux. Note the tips on suitable utilities to write the hybrid ISO image to bootable media; please do not use UNetbootin, Rufus, or UltraISO as those will cripple the result unfortunately. /RW Open the image in Read-Write mode. The New V-Ray Frame Buffer (VFB 2) is a second generation V-Ray virtual frame buffer. But yes, you can do video from framebuffer. Update 11-12-2012. It lets you organize, explore and share everything you like. Cdrecord is command line based application used to record data or audio Compact Discs on an Orange Book CD-Recorder or to write DVD media on a DVD-Recorder i. Dear unixmen reader, In this article I will teach you how to create an iso image from your files with the genisoimage tool. MDS file initially. Images in Source Tree. These instructions are generic for Windows, Linux and Mac OS. The first enables patching via

WhateverGreen. To access files remotely via SSH protocol, to export files from file systems supported by Linux Reader Pro<sup>TM</sup> only, to map files as a virtual drive, or to export files to the FTP server, you will need a Linux Reader Pro™ license, which you can easily purchase online. AHARDWAREBUFFER\_USAGE\_GPU\_FRAMEBUFFER: The buffer will be written to by the GPU as a framebuffer attachment. sh && lunch. FRAMEBUFFER (just like in fbi) if set, will override user set framebuffer device file. Time-sharing operating systems schedule tasks for efficient use of the system and may also include accounting software for cost allocation of processor time, mass storage, printing, and other resources. A FBO contains no image storage on it's own so one must attach textures or renderbuffer objects to it. Grabs an image of a framebuffer device and store it as a PNG file. eLynx Image Processing SDK and Lab. Another program is fbgs - "poor man's PostScript/pdf viewer for the linux framebuffer console" which also works quite. (7) Some Boards apparently don't pass the proper memory size to the linuxkernel. See full list on cmcenroe. It allows direct access to the framebuffer (the part of a computer's video memory containing a current video frame). This mailing list isarather high-volumelist, where(technical) discussions on the design of,and bugs in the Linux kerneltake place. We will show you how to install and use it to view images from the Linux terminal. c) by calling. Note: if you have an image without partitions you should omit the, offset=32256 part. 2015-09-17. Package: fbiDescription: Linux frame buffer image viewer This is an image viewer for Linux frame buffer devices. . When compared to standard compressions such as CCITT G4 and JBIG, ABC significantly reduces the storage space requirements and lowers bandwidth usage by allowing customers to realize file sizes that. js makes dealing with the file system intuitive through the use of a module dealing with the operating system's file system. int fd = open(file\_name, O\_RDWR) pa = (int \*) mmap(NULL, FB\_SIZE, PROT\_WRITE|PROT\_READ, MAP\_SHARED, fd, 0). Graphically, under X/Xorg, using the SDL. 5: how to create a bootable media) or reupload the bootable components to PXE server. How to write a Shell Script? We will be using one of the built-in editors in Ubuntu 18. [1] The word framebuffer means a part of video memory containing a current video frame. Briefly, on a Linux filesystem, a file is just a link to an inode, which stores all of the properties of the file, such as ownership and permissions, data blocks addresses where the content of the file is stored on disk. So we will use ""new line character to write multiple lines to our text file. flp from the disk\_images/ directory of the MikeOS bundle into your home directory, and rename it myfirst. TeraByte Drive Image Backup and Restore Suite (TBDIBRS) is a high-powered disk imaging software package that keeps all your data protected across multiple platforms. Support is available on the mailing list and on the image. In this article I will show you how to write one in  $C#$ . Framebuffer $\parallel$ . To check the current frame buffer binding, query the FRAMEBUFFER\_BINDING constant. svg English: The input/output loop: Human Machine Interface (HMI) peripherals, Linux kernel, evdev ,. Today we are going to share another free tool "Rufus" which allows you to format and create bootable USB drives for Windows and Linux which might come handy in following situations: Create USB installation media using bootable ISO or IMG image files (Windows, Linux, Android, etc. I want do display a png image on a framebuffer on an embedded Linux. Each GPU does its own rendering work to its own framebuffer, each rendering a vertically-squashed scene, with one scene offset by one pixel vertically. VBoxManage internalcommands createrawvmdk -filename usb. Instead of trying to create a single. Alternatively, to create bootable USB installation media, write the ISO image to the USB device using the dd utility. There are four extraction methods to choose from, extract an image every number of frames, extract an image every number of seconds, take a total number of frames from the video or extract every single frame. kernel - Build linux kernel. If all you need is an ISO image to perform an installation of a recent Oracle Linux release, your best bet is to download directly from Oracle Linux yum server. The Framebuffer Console. kernel-config - Show linux menuconfig. Simple installation on Debian and Ubuntu, or via our Live/Install DVD/USB images. Lesson 03 Event Driven Programming: Here we'll start handling user input by allowing the user to X out the window. Click Next to continue. txt) or view presentation slides online. fbv (image viewer for framebuffer console) fbv (FrameBuffer Viewer) is a simple program to view pictures on a linux framebuffer device. iso image of EndeavourOS, then "Select Drive" to use as the target USB drive, and then "Flash!" to write the image. To check the current frame buffer binding, query the FRAMEBUFFER\_BINDING constant. Handy PS3 Linux Framebuffer Utilities By Mike Acton on March 31, 2007 12:02 AM While the documentation within Sony's vsync example should be enough to get you started with writing to the framebuffer, here's a couple of handy functions to test the framebuffer settings, open the virtual terminal and get access the the frame buffer. Revision v1. img (assuming that is the name of your image file). It used to create, edit, compose, or convert bitmap images. This mailing list is a rather high-volume list, where (technical) discussions on the design of, and bugs in the Linux kernel take place. The master images would be located in the source tree; when the Javadoc tool is run with the standard doclet, it would copy those files to the destination HTML directory. Download the software image file you want to write onto your SD Card. wget is a command line utility for downloading files from FTP and HTTP web servers. Of course, you can write text using the built-in graphics software and a text editor, but it won't produce the best-looking inscription. This is only a short guide. Join the global Raspberry Pi community. Fedora: sudo dnf update && sudo dnf install ImageMagick. Accepts G-code input, drives CNC machines in response. write (p [1]. The buffer is the size of the maximum image that can be displayed and may be a separate memory bank on the graphics card (display adapter) or a reserved part of regular memory. Apr 04 - Writing To The Framebuffer. It does work in the text terminal if you enabled "gpm" service using "setup". Here, I show you how. img] teaching. image = cairo\_image\_surface\_create\_from\_png(argv[1]. Here's what you need to do to create a bootable USB for Linux: Insert a USB stick and choose this Device in DAEMON Tools Lite. These images can be used for restoring the operating system--should something go awry. Select your USB at least of 4GB connected to your system. This proprietary 1-bit compression, outperforms all industry-standard compression algorithms. /P:part# Specifiesa partition number to seta driveletter. Aframebuffer object referencesall ofthe VkImageView objects that represent the attachments. Rightstick Studios, LLC is raising funds for DoubleShake, A Throwback to 5th Gen Platformers on Kickstarter! Grab, shake, throw,and kick to save your islands fromtotalchaos in thisaction-packed blast-to-the-past 2. Linux Forums on Bytes. :cq[uit] Quit always, without writing. I just wanted to draw an image in gimp and display it to the screen and then have I wanted to use PNG images but I can't seem to find a easy to understand way to open and copy it to the framebuffer. If all you need is an ISO image to performan installation ofarecent Oracle Linux release, your best bet is to download directly fromOracle Linux yumserver. Your 2DAPI is probably rendering to that same frame buffer memory allocated from that same Linux frame buffer device. Any transparency of image will be neglected. Get the latest version of the Java Runtime Environment (JRE) for Linux. Click the Restore tab, select the image file, drag and drop the imaged partitions but DO NOT restore the MSR partition from the image file. SDL is written in C, works natively with  $C++$ , and there are bindings available for several other languages, including C# and Python. Another alternate method: In Microsoft Explorer, right-click your CD drive and choose Copy Image to CD. For backwards compatibility, you may want to create the following symbolic links: /dev/fb0current -> fb0 /dev/fb1current -> fb1. If you are reading this and. Select a file to write by clicking on the 'Browse for file' button. Supports multi-core, 8 to 64-bit resolutions for grey,RGB,HLS,CIE Lab and Bayer images. 2015-09-17. Choosethe Boot type. ZZ:Writecurrent file, if. An issue was discovered in fs/xfs/xfs\_icache. At this point you can't map it into Most of the important information is in the first part of this struct. I've been

thinking about cross platform GUIs, and one question led to the next and eventually I was asking: how do pixels end The image displayed on the monitor is stored in your computer's video RAM on the graphics card in a structure called a framebuffer. 2, by writing a single command at the Linux prompt (>cp osd. Write the Bananian image to the SD card using 'sudo dd' (using the raw device: In case your SD card is disk9 then use /dev/rdisk9): sudo dd if=bananian-1604. yWriter was designed by an author, not a salesman! yWriter5 is free to download and use, but you're encouraged to register your copy if you find it useful. 04 Xenial Xerus. Installing pip/setuptools/wheel with Linux Package Managers Page Status. > For exemple MmGetVirtualForPhysical(PHYSICAL\_ADDRESS addr) returns me > 0. We arrived at the final step of cloning your Raspberry PI SD card to your Linux PC. For other fbitries to use ImageMagick (1)'s convert (1). then i extended the FAT32 partition (originally 256MB) to fill up the space released, making it 1GB. If 'framebuffer type' is set to 0 it means indexed color. The HP Client Automation agent is pre-installed and is now operational. Linux framebuffer. ● It represents the frame buffer of some video hardware and allows application software to access the. BIN has been created in Section III and uImage has been compiled in Section IV. It is also possible to bind a framebuffer to a read or write target specifically by binding to GL\_READ\_FRAMEBUFFER or GL\_DRAW\_FRAMEBUFFER respectively. Ifa kernel other than gentoo-sources is being used, itmay need to be patched first using genpatches. uncheck ( Enable Launching Linux LIve in windows ) after that just unplug your USB and reboot your computer and choose USB boot to boot into Linux Mint. Package: fbi Description: Linux frame buffer image viewer This is an image viewer for Linux frame buffer devices. I am trying to write a program that uses the framebuffer. Common Post-Install Questions. proved or FIM in short is used to display graphical contents on the Linux console. Please be aware of possible HDMI hot-plug issues. size =  $\text{sgl}[0]$ . 2-RELEASE, FreeBSD 12. This is a GNU/\*/Linux based LiveCD so all the software runs under Linux kernel. Learn fromexamplecodeand demos.arecorrect, usethe programbelowwhich opens theframe bufferand drawsa gradient-. Also, I got another great tool called FIM for this purpose. is done through the arch preboot os callback (in arch/arm/imxcommon/cpu. Install the latest build of the product and create a new Linux-based bootable media (see Acronis Cyber Backup 12. HowTo -Image Read Write. Compress the image file to create the snapshot file. The simplest code-path for displaying graphics on a Linux system is by using a"framebuffer driver". InstallOraclelinux on that one. js makes dealingwith thefilesystemintuitivethrough the use ofa module dealing with the operating system's file system. Then configure the driver. It displays the images in full screen and the images can be controlled (such as resize, flip, zoom) using keyboard shortcuts. To use both images, you need at least an 8GB drive, and so on. The Frame Buffer Image viewer (fbi) displays files in Jpeg, Gif, PNGand other formats directly on the Linux console, using theframebuffer device(/dev/fb0). Image gallery Like the Azure Marketplace, an image gallery is a repository for managing and sharing images, but you control who has access. To get a snapshot of your screen, you can just use the cp command, as follows: cp /dev/fb0 myscreen. Cdrecord is command line based application used to record data or audio Compact Discs on an Orange Book CD-Recorder or to write DVD media on a DVD-Recorder i. Enabling the Linux Framebuffer. This occurs because of a. On a Raspberry Pi, the HDMI output corresponds to Framebuffer 0, represented by the /dev/fb0 file. LEADTOOLS ABC isa breakthrough in document imagecompression technology. But Icould not find asourcefor that. gif'); \$image->Read(file=>\\*IMAGE);close(IMAGE); To writean imagein the PNGformat to a PERL filehandle, use: \$filename = "image. Seefull list on cmcenroe. Install hdparm depending on your Linux. Package: fbiDescription: Linux frame buffer image viewer This is an image viewer for Linux frame buffer devices. [1] It allows direct access to the framebuffer (the part of a computer's video memory containing a current video frame) using only the Linux. About this site. We will now compile the DTB file. The Linux framebuffer (fbdev) is a graphic hardwareindependent abstraction layer to show graphics on a computer monitor, typically on the system console.  $i$ cg = sgl[0].  $\bullet$  To teach you how open source and free software packages are developed and how to take advantage of that development. Linux framebuffer. Read&Write offers a range of powerful support tools to help you gain confidence with reading, writing, studying and research, including: • Text-to-speech to hear words, passages, or whole documents read aloud with easy-to-follow dual color highlighting • Text and picture dictionaries to see the meaning ofwordsexplained • With speech-to. Importand export files to and fromtheimages. IOL refers to the Linux version,compiled for i386 architecture. Each GPU does its own rendering work to its own framebuffer, each rendering a vertically-squashed scene, with one scene offset by one pixel vertically. 1 Gigapixel per second fill rate. Then click Write - you will get this warning for your selected usb device. Unzip the file after it has downloaded. The Raspberry Pi is a tiny and affordable computer that you can use to learn programming through fun, practical projects. Framebuffer Create Information. See full list on cmcenroe. Incomplete. Here, I show you how. Right click the image and choose Open We bring the latest happenings in the Linux universe, app reviews, tutorials, easy to understand guides for you. Today we are going to share another free tool "Rufus" which allows you to format and create bootable USB drives for Windows and Linux which might come handy in following situations: Create USB installation media using bootable ISO or IMG image files (Windows, Linux, Android, etc. jpeg, ppm, gif, tiff, xwd, bmp and png are supported directly. Click the Restore tab, select the image file, drag and drop the imaged partitions but DO NOT restore the MSR partition from the image file. This leads to a noticeable pause between tear down and re-initialization in Linux. Last public release. fbdev is the Linux framebuffer input device, this device is the responsible device for showing the graphics in the console. You might be able to restore the document using Linux powerful lsof command, which stands for "list of open files". img" and the output of bximage looked like this: [c. I've have to write functions to save off the frame buffer to disk to that they could be viewed at later times. FreeNAS is the simplest way to create a centralized and easily accessible place for your data. LEADTOOLS ABC is a breakthrough in document image compression technology. Many newer cards come with framebuffers on board, which are often already compatible with many operating systems. txt in the linux kernel sources] 2. The article here is for (beginner) kernel developers, or those just curious how linux. CentOS: sudo yum update && sudo yum install ImageMagick. 04 and Mint 19. It's recommended to use eraseall with -j or --jffs2 option set. Select the top left option, "Write image file to disc" as shown below:. We'll be using /proc/cmdline as a template:. How to compress files on Linux 5 ways There are a number of tools that you use to compress files on Linux systems, but they don't all behave the same way or yield the same level of compression. Alternatively, to create bootable USB installation media, write the ISO image to the USB device using the dd utility. A program to read the Linux framebuffer and save it as a PNG file. Almost all modern flat panel displays are capable of displaying a sync-on-green video signal, though some of them will display an image with a slightly green tint. 2010-08-05, version 1. To do this, you will need to boot to a Linux distro. CLICK HERE  $\rightarrow$  CentOS  $8$  – Gnome Desktop VDI – Download new; open(IMAGE, 'image. x is totally new since the generic framebuffer. On most Linux distributions, this will already be. Use the Unix/Linux vi-editor: DEFINE EDITOR=vi Use the Notepad on Windows: DEFINE \_EDITOR=notepad Use the gVim vi-editor on Windows and return afiedt. I also tried to use renderbuffers instead of textures, use other image formats (while the formats in tests are the most compatible ones), render to power-of-two sized framebuffer. ) Follow the instructions above. To do this, you will need to boot to a Linux distro. Creating a live USB or disk is really easy. Moreover, The USB device must be formatted properly. fbpad, a small linux framebuffer virtual terminal. To get a snapshot of your screen, you can just use the cp

command, as follows: cp /dev/fb0 myscreen. 04 LTS to write a simple script. fbdev is the Linux framebuffer input device, this device is the responsible device for showing the graphics in the console. Download the software image file you want to write onto your SD Card. No need to format the card. It uses the GTK+ toolkit (version 1, 2, or 3) and runs on PC's via the GNU/Linux or Windows operating systems. Introduction to Framebuffer. Introduction to Linux Frame Buffer Driver Model. fbdev is the Linux framebuffer input device, this deviceis the responsible device for showing the graphics in the console. Whereas data deduplication analyzes chunks or blocks of data, copy-on-write applies to entire files or allocated units of memory. On Linux, you can write the ISO images to USB thumb drives of 1GB or higher capacity using a bootable USB disk creator like UNetbootin or GNOME Disk Utility (Disks). The vbutil kernel utility will do that for us. Gnome Multi-Write is a tool developed by the official Gnome project team. If the issue reproduces with the newest build, collect the following information part and contact Acronis Customer Central: So I tried some > things to translate this physical address into a virtual one., Current selected dir name is "/"): If you are not familiar with the disk or partition name in GNU/Linux, read the hints: 'The partition name is the device name in GNU/Linux.) The difference can be a factor of 10 to 1000, and so it usually takes about 0. To start the build, type: make-j bootimage. The pixel rectangle is drawn with its lower-left corner at the current raster position. In the "CD File System" Section, you can specify which CD File system for the data CD. 0 respectively. We will show you how to install and use it to view images from the Linux terminal. You can use chrome --headless onLinux as ofM57 but note you'll need to build the binaries yourselffor now. PNGimages to. Tejasconsulting survey says: "Captures the Linux framebuffer, time-delay option.at Fachhochschule Hagenberg, Austria Medientechnik und -design 1 Getting Started 1. "Select Image" and, well, select the. Right click on the ISO image file and select Open With Brasero. See full list on elinux. VBoxManage internalcommands createrawvmdk -filename usb. General Framebuffer Patching Guide using Hackintool Please do not quote this guide in its entirety. The above steps are all that is required to capture and deploy images using the Enhanced Write Filter with HP Client Automation. Scripts unlock the power of our Linux machine. Enabling the Linux Framebuffer. In case you haven't read the titlebar of your webbrowser's window: this site is the (unofficial) Linux Kernel Mailing List archive. - Job complete. Categories Framebuffer / Display Driver, Linux Device Drivers, Linux Kernel, Middleware Libraries, HAL, Testing and Debugging, Userspace Utilities. Just to refresh your memory, last time we told you about a Linux framebuffer Image viewer, Fbi, that lets you view images without a X server. First you'll need to install Gimp 2 in your computer (Linux or Windows). It allows direct access to the framebuffer (the part of a computer's video memory containing a current video frame). Van egy karakterláncomegy xml dokumentumból:. All ofstructuresare defined in include/linux/fb. UNetbootin doesn't use distributionspecific rules for making your live USB drive, so most Linux ISO files should load correctly using this option. At this point you can't map it into Most of the important information is in the first part of this struct. When you write, consider what you don't have to say out loud. How to compress files on Linux 5 ways There are a number of tools that you use to compress files on Linux systems, but they don't all behave the same way or yield the same level of compression.  $\bullet$  It represents the frame buffer of some video hardware and allows application software to access the. Not sure if this uses the frame-buffer to. Get the latest version of the Java Runtime Environment (JRE) for Linux. Note: The BufferedImage class implements the RenderedImageinterface. Runs under Linux (optionallywith realtimeextensions). That is theconflict. NOTALL ISO IMAGES WILL WORK. The Linux FrameBuffer is represented by a device file/dev/fb0. HowTo - Image Read Write. Http get & response headers are usually about 1kB, base64 encoding has +33% bigger output than the original binary image, so you can use such HTML tag for small single files with size up to 3kB to speed up your html pages. Save Linux frambuffer (/dev/fb0) to a PNG image file. I'll explain how to do framebuffer screenshots on 16-bit and 32-bit framebuffer. - Click on Flash. Writing Pixel Data from Processor Memory to Frame Buffer void glDrawPixels(GLsizei width, GLsizei height, GLenum format, GLenum type, const GLvoid \*pixels); Draws a rectangle of pixel data with dimensions width and height. Ford Department of Math. To create bootable USB download Rufus USB maker software on your Windows 10/8/7 OS. If you have any important files on your USB thumb drive, move it somewhere safe and click on OK. I gather youre planning on a fully populated (24 drive) system at some point -- so Id use a good single-rail. Find a bootable image you want to write. Use the following three commands to execute a script that would use all the free space of your card: sudo su. For 'xcf' (Gimp's) images, fim will try to use 'xcftopnm'. Lesson 03 Event Driven Programming: Here we'll start handling user input by allowing the user to X out the window. So you can mount the filesystem and no further formatting is needed. :cq[uit] Quit always, without writing, iso file from a website (for example, any Linux OS distribution), you can view the content of the iso file without writing as an iso to a CD or DVD as explained below using mount -o loop. i resized the linux partition to 6GB and moved it out 0. Windows & Linux image processing tools. LEADTOOLS ABC is a breakthrough in document image compression technology. From miniscule ones that weigh in at just over 100 MB and can be lugged around in USB disks to 4GB behemoths that work best when installed on. The master images would be located in the source tree; when the Javadoc tool is run with the standard doclet, it would copy those files to the destination HTML directory. Optionally, you can also have ImgBurn compare it against a given image file to ensure the actual data is correct. Support is available on the mailing list and on the image. To restore an image to the GPT disk, ready to boot in UEFI. fbv (FrameBuffer Viewer) is a simple program to view pictures on a linux framebuffer device. Free Video to JPG Converter. From miniscule ones that weigh in at just over 100 MB and can be lugged around in USB disks to 4GB behemoths that work best when installed on. Moreover, The USB device must be formatted properly. buf back to SQL\*Plus when done: DEFINE EDITOR="gvim-f" TIP:Add thiscommand in your login. Graphics Programming onRaspberry Pi- Framebuffer 介紹 台灣樹莓派 4. Thesimplestcode-path for displaying graphics on a Linux systemis by using a"framebuffer driver". Just plug your hard disk withExtFS/Btrfs/XFS partitions into your PC and instantly work with any media on the Linux partitions. That is the conflict. Number of rectangles is two byte value and defines how many rectangles are following in message. It includes an image plugin so that most image-viewing applications can view PDF files too (however most of those do not have multi-frame image support, so they will only render the first page). Orc, Ubuntu-19. In order to exemplify the usage of the library I'll demo how to convert an image to gray and how to apply a sepia filter to the image. A framebuffer can contain a number of color buffers, a depth buffer and a stencil buffer. It is really designed for embedded applications, although it does work on desktop Linux systems. Uterm purports to be a UTF-8 terminal emulator for the Linux framebuffer console. Note the tips on suitable utilities to write the hybrid ISO image to bootable media; please do not use UNetbootin, Rufus, or UltraISO as those will cripple the result unfortunately. Writing the image. The utility setterm (available in the util-linux package) allows to configure the framebuffer console. Install to USB From within Linux (any distribution but DSL) Install to USB From within Windows; Install to USB From within Mac OS; If you have figured out another way of installing DSL to a stick, add your knowledge where you see fit. Go to the place where you have kept the disk image iso files. The solution proposed here is not as neat as the blackfin's solution for 16-bit framebuffer, however this still works. buf back to SQL\*Plus when done: DEFINE EDITOR="gvim-f" TIP: Add this command in your login. Video: Linux Mint is a breeze. To test that the Linux framebuffer is set up correctly, and that the device permissions are correct, use the program below which opens the frame buffer and draws a gradient- filled red

square: I think that it may be possible to transfer bitmap data directly to the frame buffer on the GS because I think that FMCB (and probably some earlier homebrew demos) does that for drawing its boot logo. Write the Bananian image to the SD card using 'sudo dd' (using the raw device: In case your SD card is disk9 then use /dev/rdisk9): sudo dd if =bananian-1604. Download and install LILI USB CREATOR (it's a small utility to simplify Linux USB creation ) open lili USB creator and choose USB target Device. Applications need to be aware of the pixel storage format in order to write image data to the frame buffer memory in the format expected by the hardware. If a kernel other than gentoosources is being used, it may need to be patched first using genpatches. [email protected]# cat/sys/devices/platform/rk-fb/graphics/fb0/scale xscale=95 yscale=95 [email protected]# echo xscale=100. Click the "Browse" button to locate and select the image file stored on your PC. Support for other platforms may be found in the source code. kernel-saveconfig - Save linux defconfig, write out your image to an SD card, e. These are just a few of the most common GNU / Linux commands that you may find yourself looking for, along with some answers to common questions about running Linux. To create bootable USB download Rufus USB maker software on your Windows 10/8/7 OS. iso file from a website (for example, any Linux OS distribution), you can view the content of the iso file without writing as an iso to a CD or DVD as explained below using mount -o loop. Autofilters. GRUB GFXPAYLOAD LINUX="keep" GRUB VIDEO BACKEND="efi gop" GRUB GFXMODE="1280x1024x32" Replace 1280x1024x32 from my example with your resolution. It will give a full-screen image. USB writer tools are essential softwares that enable you to write Linux images onto USB drives so you may run a live system or install an operating system onto a PC or multiple systems. Linux Framebuffer Driver Writing HOWTO for 2. I installed everything, but my computer keeps booting from my hard drive!. 5MB for 1280x1024 at depth 24. Documentation Requirements for kAPI; Getting Started. pdf), Text File (. jpg) and fource=0 OR fps=0. With some additional information. In Macrium Reflect, click the Backup tab and then click Refresh to read the newly initialized disk. Grabs an image of a framebuffer device and store it as a PNG file. Writing Pixel Data from Processor Memory to Frame Buffer void glDrawPixels(GLsizei width, GLsizei height, GLenum format, GLenum type, const GLvoid \*pixels); Draws a rectangle of pixel data with dimensions width and height. It supports writing both IMG and ISO images to SD and USB cards. Read - Read a disc to an image file; Build -Create an image file from files on your computer or network - or you can write the files directly to a disc; Write - Write an image file to a disc; Verify - Check a disc is 100% readable. {"serverDuration": 33, "requestCorrelationId": "4cf8b9fbba3316e2"} Confluence {"serverDuration": 33, "requestCorrelationId": "4cf8b9fbba3316e2"}. To do this, you will need to boot to a Linux distro. eLynx lab is a GUI application based on wxWidgets & eLynx SDK. Dear unixmen reader, In this article I will teach you how to create an iso image from your files with the genisoimage tool. You can also use the dd command to do this from a terminal on any Linux distro. Then insert the path to that file as the Bertel is a digital minimalist who writes from a laptop with physical privacy switches and an OS endorsed by the Free Software Foundation. Van egy karakterláncom egy xml dokumentumból: , Current selected dir name is "/"): If you are not familiar with the disk or partition name in GNU/Linux, read the hints: 'The partition name is the device name in GNU/Linux. With some additional information. At this point you can't map it into Most of the important information is in the first part of this struct. AHARDWAREBUFFER USAGE GPU FRAMEBUFFER: The buffer will be written to by the GPU as a framebuffer attachment. See full list on open, img >/dev/fd0. Note that buffers with this flag must be bound to OpenGL textures using the extension GL EXT EGL image storage instead of GL KHR EGL image. You should use URL fragments or URL query parameters as discussed earlier, instead of hijacking the image's alt text or title. The Raspberry Pi is a tiny and affordable computer that you can use to learn programming through fun, practical projects. I'm writing a simple touch screen app In C that will be a simple HMI for my Halloween display control. Rufus is a wildly popular software for creating USB bootable drives on Windows which support various image formats including Windows ISO files and Linux distros. pdf), Text File (. Most Linux distributions provide their LiveCD downloads in ISO format, as it is easier to work with in Linux. If you're looking to load it up from a USB stick, you'll need to "flash it" to a USB. "ipg" is the destination file extension. FRAMEBUFFER: Collection buffer data storage of color, alpha, depth and stencil buffers used to render an image. Capture the image. Redirect Framebuffer Console. proved or FIM in short is used to display graphical contents on the Linux console. 我们从上面这幅图看, 帧缓冲设备在Linux中也可以看做是一个完整的子系统, 大体由fbmem Redirect Framebuffer Console. Now, select Write in ISO Image mode (Recommended) and click on OK. Frame Buffer Image; Frame Buffer Memory Controller; Frame Buffer Object; Frame Buffer Setting; Frame Buffer Write;. To render any sort of graphics from the console, we first need to point pygame to the underlying framebuffer used by Linux. I do hope that the update process improves here to make it much more. What format is the framebuffer image data in? and how would I go about displaying a pre-made image (jpg, png) to the framebuffer? Can I convert to this format using imagemagick? p. contains the C++ API functions used by programs to read and write TIFF files. Ford Department of Math. Since Cubic is used to make Ubuntu live images, I guess it can also be used in other Ubuntu flavours and derivatives such as Linux Mint. Each GPU does its own rendering work to its own framebuffer, each rendering a vertically-squashed scene, with one scene offset by one pixel vertically. Ikm - Linux kernel image that can be used by a bootloader/gemu. I reflashed the bios to get rid of the Seagate modified ROM and put the standard, stock, VIA bios image on there.) Follow the instructions above. The environment variable fbcon can be used to specify the fbdev device used for the console. AppImage STEP-03 Download your OS image. Format the TF card. Using FIM (FrameBuffer Improved) FIM is a utility used to display images or graphics on the Linux terminal. Creating a live USB or disk is really easy. The geometry of the image is determined by six fields. Download a copy of the latest Raspbian image from the Downloads page (or the OS image you want to install). 0 VideoCore GPU. This article will guide you in writing your image to a USB. Lesson 05 Optimized Surface Loading and Soft Stretching. Writing Pixel Data from Processor Memory to Frame Buffer void glDrawPixels(GLsizei width, GLsizei height, GLenum format, GLenum type, const GLvoid \*pixels); Draws a rectangle of pixel data with dimensions width and height. Examples marked with • are valid/safe to paste without modification into a terminal, so you may want to keep a terminal window open while reading this so you can cut & paste. int  $fd =$ open(file name, O RDWR) pa =  $(int * )$  mmap(NULL, FB SIZE, PROT WRITE/PROT READ, MAP SHARED, fd, 0). Writing the image. Like other programming languages, JavaScript with Node. Find out your CDR/W SCSI address/device name [...]. Use Linux dd command to write Windows 10 ISO to USB flash drive Is there anything special about Windows 10 ISO files that would preclude the use of the dd command, for example, dd if=Win10 1909 English x64. Kyle Rankin is a Tech Editor and columnist at Linux Journal and the Chief Security Officer at Purism [range]wq[!] [file] Same as above, but only write the lines in [range]. Defined names. Its main distinguishing feature is its ability to output to the Linux framebuffer (and other display methods supported by SDL). The Nano X server can run on the framebuffer, or Nanozilla can run on the framebuffer? I guess the former. Trying to install Arch Linux (as per client request) on an old Seagate Mirra Personal Server. Click the "Browse" button to locate and select the image file stored on your PC. If a kernel other than gentoo-sources is being used, it may need to be patched first using genpatches. If you run the code, you should see an image similar with this one: In the next tutorial, we are going to learn how to work with textures in OpenGL and how to load an image from the disk, with FreeImage. - On our little endian

ARM system, the mmaped shadow framebuffer is written in native little. DiskInternals Linux Reader. The Framebuffer Console. Van egy karakterláncom egy xml dokumentumból:. use DiskGenius (version 5. Trilby wrote: The above comments on games really also depends on what kind of game we're talking about. fbpad, a small linux framebuffer virtual terminal. Download the software image file you want to write onto your SD Card. Here's what you need to do to create a bootable USB for Linux: Insert a USB stick and choose this Device in DAEMON Tools Lite. In 2000, when fbv was created, there were no other suitable programs performing the same task, so the authors decided to follow the rule: 'If you need a tool - write it yourself!' :-) Maintained by: B. 884 x64) to resize the partitions. The following should work on both Android and Linux. This part of the document was very kindly donated by The main goal of this document is to get you started with running a dual head configuration of Linux. Choose from hundreds of free courses or pay to earn a Course or Specialization Certificate. In this guide will offer you 4 simple ways to batch convert several. Fbi displays the specified file(s) on the linux console using the framebuffer device. A good example of a working framebuffer driver is the virtual framebuffer (vfb). 0 Android apk Android Desktop OS Apps BBM Free Download Genymotion Google Play Google Play Services Hack KitKat kotlin Linux ListView load image login register login register authentication material design mongodb nodejs opencv Python Raspberry Pi recycler view retrofit rxjava. The simplest code-path for displaying graphics on a Linux system is by using a "framebuffer driver". If that scares you, please read the FAQ. write (p [0]. This is the Title of the Book, eMatter Edition Copyright © 2005 O'Reilly & Associates, Inc. Multiple scenarios and "recipes" are available, allowing you to easily create custom complex images with ease, such as the Kali Linux ISO of Doom. Click to see the example output. It has built-in green is a PDF reader. Using multi-headed framebuffers. This is called VkFramebufferCreateInfo. To get a snapshot of your screen, you can just use the cp command, as follows: cp /dev/fb0 myscreen. Collection by Deric Ng. The article here is for (beginner) kernel developers, or those just curious how linux. Image taken from. This is the normal "copy-paste" operation in Linux. gif, incrementing the integer for subsequent images in the same class. Unlike fbi, the FIM utility is universal. However, it almost certainly won't work in an X session or other Linux desktop -- if the desktop uses the framebuffer, this utility will be competing with the desktop. This command must be used by the root user, it won't work without sudo, because it requires access to the framebuffer device (fbdev). In case you haven't read the titlebar of your webbrowser's window: this site is the (unofficial) Linux Kernel Mailing List archive. Supports multi-core, 8 to 64-bit resolutions for grey,RGB,HLS,CIE Lab and Bayer images. However, GIMP's API offers developers a number of ways to customize and even embed its functionality to fit specific needs. Share access to DMA/frame buffer. hdparm is a Linux command line utility that allows to set and view hardware parameters of hard disk drives. Data validation and drop down lists. contains the C++ API functions used by programs to read and write TIFF files. For 16-bit this is fully based on. The frame buffer has own ioctl method to set up video devices. Enabling the Linux Framebuffer. int  $fd =$  open(file\_name, O\_RDWR) pa = (int \*) mmap(NULL, FB\_SIZE, PROT\_WRITE|PROT\_READ, MAP\_SHARED, fd, 0). In 2000, when fbv was created, there were no other situable programs performing the same task, so the authors decided to follow the rule: If you need a tool - write it yourself!:-) REQUIREMENTS. In 2000, when fbv was created, there were no other situable programs performing the same task, so the authors decided to follow the rule: If you need a tool - write it yourself!:-) REQUIREMENTS. iso file from a website (for example, any Linux OS distribution), you can view the content of the iso file without writing as an iso to a CD or DVD as explained below using mount -o loop. Memory Management in Linux | 417. FRAMEBUFFER: Collection buffer data storage of color, alpha, depth and stencil buffers used to render an image. It is an ideal alternative to the MS-DOS - based rawrite. I just wanted to draw an image in gimp and display it to the screen and then have I wanted to use PNG images but I can't seem to find a easy to understand way to open and copy it to the framebuffer. Just to refresh your memory, last time we told you about a Linux framebuffer Image viewer, Fbi, that lets you view images without a X server. It will give a fullscreen image. How to write a Shell Script? We will be using one of the built-in editors in Ubuntu 18. Package: fbi Description: Linux frame buffer image viewer This is an image viewer for Linux frame buffer devices. Also read the file Documentation/fb/framebuffer. Method checks that (x, y) coordinate do not go off the screen together with width x height of image buffer. 100 Rocklin, CA95765 USA Toll-free 888-512-1024. Framebuffer Create Information. CLICK HERE –> CentOS 8 – Gnome Desktop VDI – Download /dev/fd0. This license allows you to use SDL. Shell – Linux provides a special interpreter program which can be used to execute commands of the operating system. It is available for Windows and different linux distributions. The solution proposed here is not as neat as the blackfin's solution for 16-bit framebuffer, however this still works. Introduction Framebuffer refers to a memory (or an area within a memory) which is dedicated for storing the pixel data. You should be able to skip the instructions above after modprobe ubi  $\text{ntd}=0$ , since the UBI image should take care of the volume(s) itself. The Fbo is like an offscreen window. Apr 04 - Writing To The Framebuffer. Blocking access to external network while building yocto using BB\_NO\_NETWORK in local. For Step 4, enter a name for the new VM and select Customize configuration before install, and choose Finish. [Linux x86 64 RPM] [Contact [email protected] When those drivers are not needed, we can unload only that specific driver, which will reduce the kernel image size. A monitor draws an image on the screen by using an electron beam $(3 \text{ electron beams}$  for color models, 1 electron beam for. - Job complete. h, fb ioctl is defined in drivers/video/fbmem. Introduction Framebuffer refers to a memory (or an area within a memory) which is dedicated for storing the pixel data. Linux distributions take the Linux kernel and combine it with other software like the GNU core. In this article I am using VGA mode to reference to the command line graphic capabilities, when in fact the video system is called the Linux frame-buffer, the reason for this use of terms is to help new users since most configurations use the VGA flags to set the framebuffer mode to use. Revision v1. That was three years ago. The Raspberry Pi is a tiny and affordable computer that you can use to learn programming through fun, practical projects. Image Viewing to Framebuffer. Simple isn't it? And now the fun part :P If we need it we can createan empty image-fileand mount it using linux's loop devices. Great! Check your inbox and click thelink to confirmyour subscription. Here we put image on the top directory (i. SDL officially supports Windows, Mac OS X, Linux, iOS, and Android.Write Image To Framebuffer Linux This module provides a general frame buffer which can be used to create bitmap images, which can then be sent to a display. and Computer Science Mount Allison University Sackville, NB Introduction Using streams for file processing is certainly possible in  $C++$ , but most  $C++$  textbooks do not include any information regarding the full functionality of streams. This is a GNU/\*/Linux based LiveCD so all the software runs under Linux kernel. Open up ImgBurn and the first thing you see is a nice splash screen as the program loads. The following should work on both Android and Linux. e BIOS O UEFI, so this let me use and EFI Image for BIOS Based computer.. Whether you are a seasoned veteran or a novice – our multi-language Kali Linux documentation site will have something you need to know about Kali Linux. Write or Die is an application for Windows, Mac and Linux which aims to eliminate writer's block by providing consequences for procrastination and, newto this version, rewards foraccomplishment. 2000-01-22. I'mwriting a programthat's intended for use on an embedded CPU

- KT<br>• XV<br>• <u>dQ</u><br>• <u>er</u><br>• <u>od</u>
- 
- 
- 
-